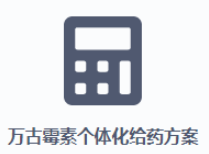

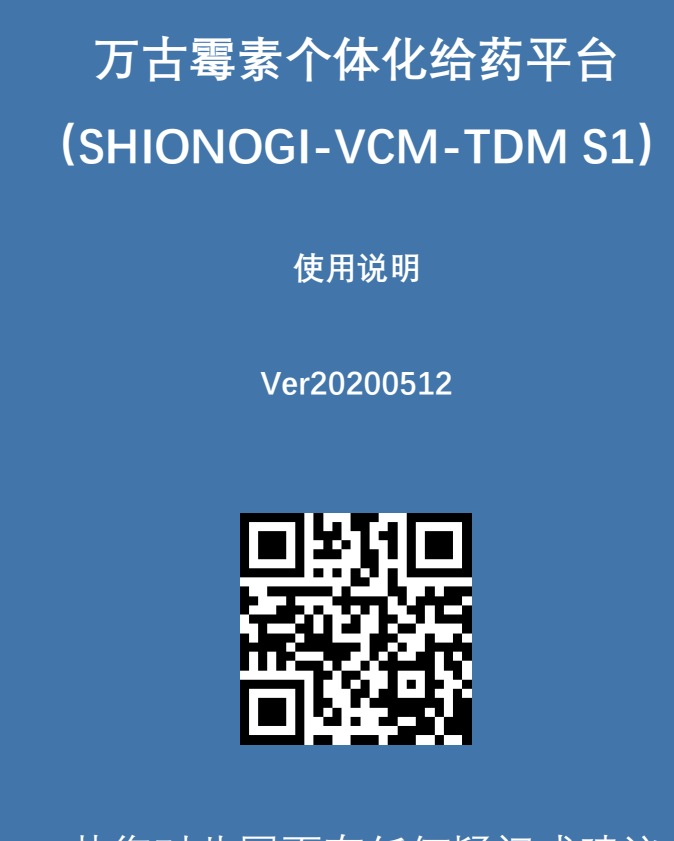

请您联系pharmvan@163.com

#### **※使用须知:**

本网站所提供的服务是免费的服务,只能作为治疗、教育和研究目的使用。在访问 和使用本网页之前,请确认您是医疗卫生专业人士,并认真阅读和分析下列条目。如果 您访问并使用了本网页,说明您承认自己已经阅读、理解并同意遵守以下原则:

- 1. 本网页使用万古霉素群体药代动力学模型结合贝叶斯反馈为**成人患者**个体化地设计 万古霉素剂量,仅用作临床处方万古霉素剂量的参考。
- 2. 若临床实测的万古霉素血药浓度与网页预测的血药浓度差别大且无法充分解释, 请 以临床实测值为准,必要时基于肾功能复测血药浓度。
- 3. 我们对使用本网页获得的结果进行治疗或研究时出现的问题不承担任何责任。关于 万古霉素治疗的最终决定应由使用该网页的用户负责,血药浓度只是万古霉素治疗 过程中需考虑的一个因素,还要考虑临床效果和安全性等信息。

**网页右上角点击注册,输入姓名、联系方式、单位并上传工作证照片即可完成注册, 免费使用。万古霉素治疗药物监测相关指南及更新均可免费下载和使用。**

• 若您对此网页有任何疑问或建议, 平台界面和功能仍在完善、优化过程中,欢迎您在使用过程中反馈建议与意见。

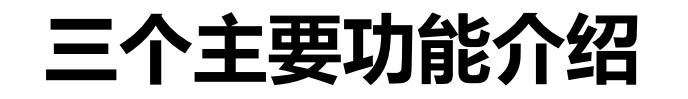

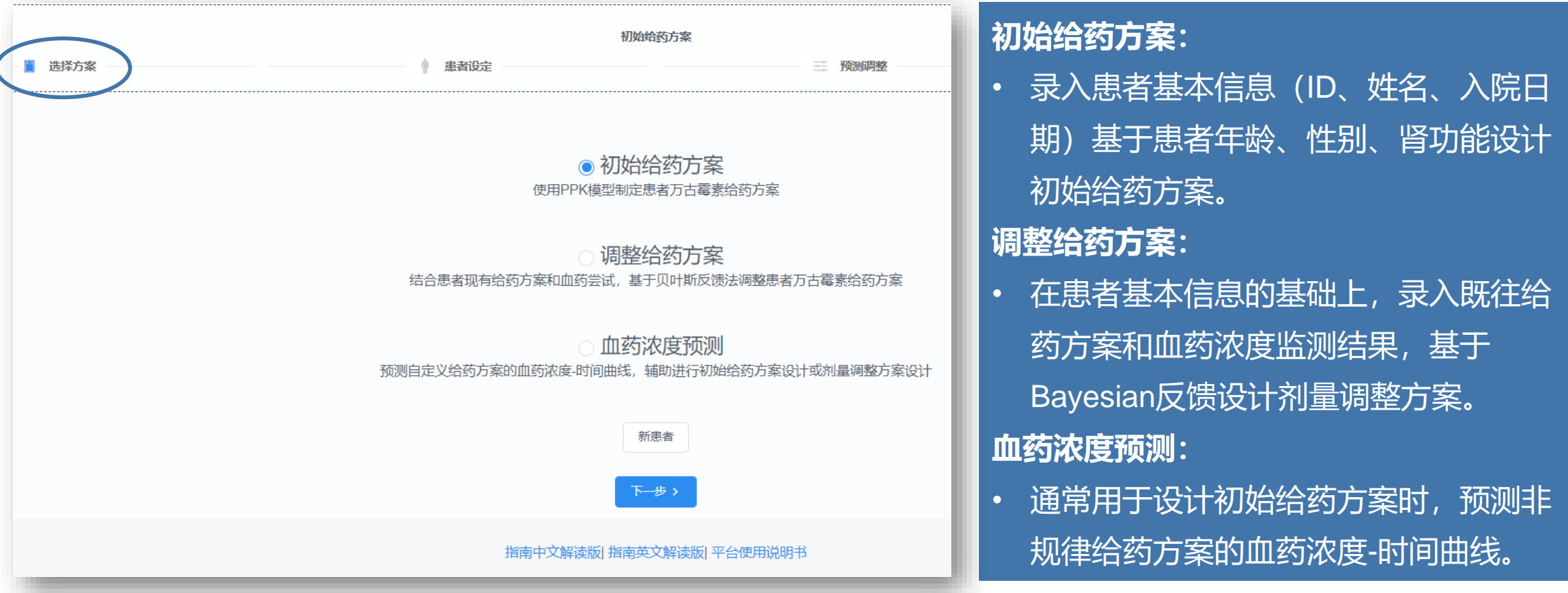

#### **选择方案:基于临床场景,在三个选项中选择一个适用的功能**

# **1. 初始给药方案设计**

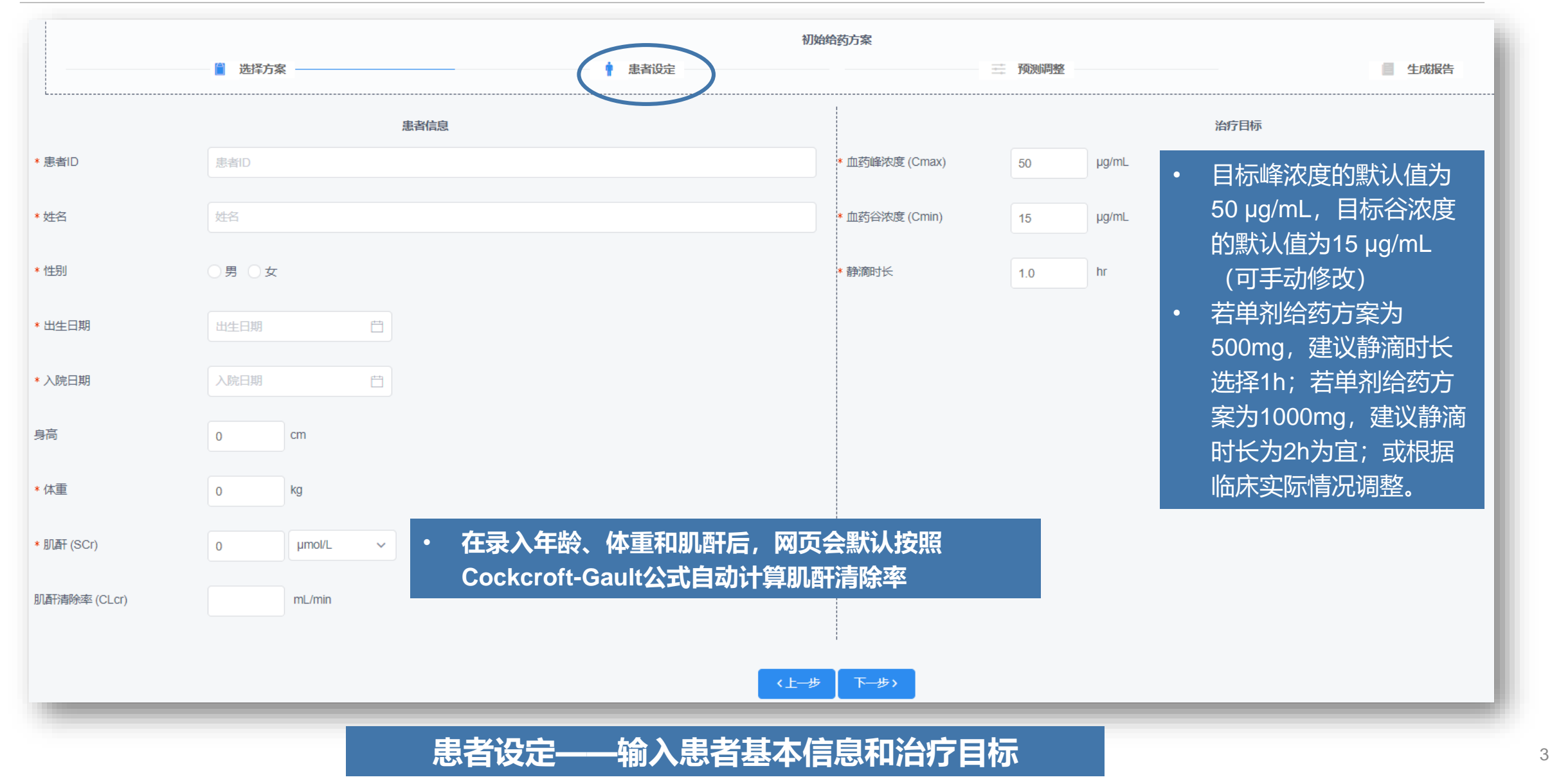

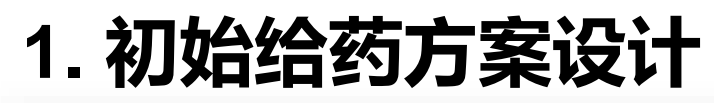

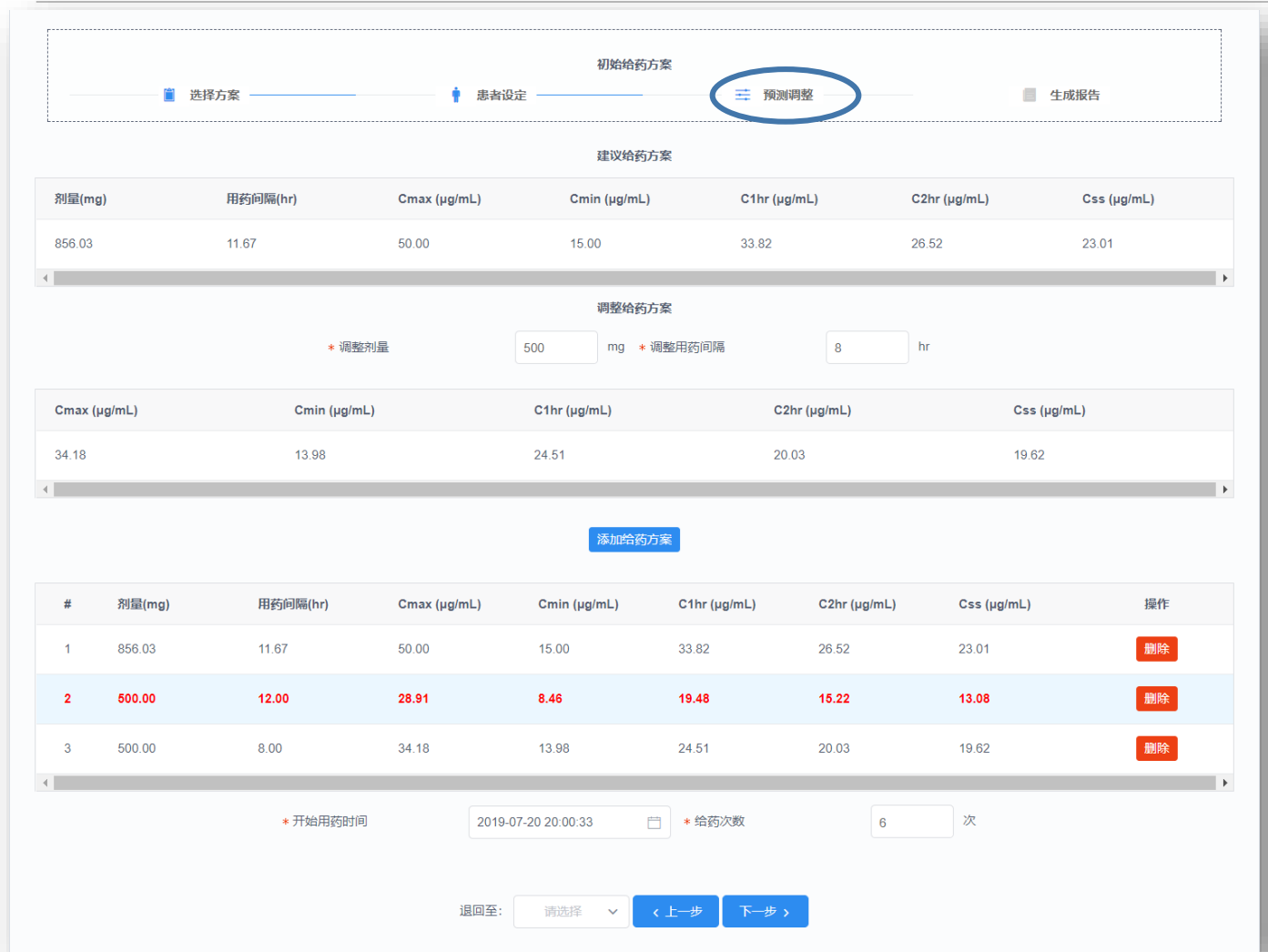

#### • **建议给药方案:**计算达到治疗目标时的理想方案

• **调整给药方案:**网页给予的建议给药方案可能不 具备临床可行性, 此处可以输入临床更适用的给 药方案,并查看不同方案预测的血药浓度。

• 点击"添加给药方案"可比较不同给药方案的血 药浓度情况。

• 在多种已添加的给药方案中选择一种(字体将变 红),依次设置开始用药时间及给药次数,点击 下一步将可以显示血药浓度-时间曲线,并生成报 告。

4

**预测调整:(1)计算达到治疗目标的理想给药方案;(2)基于理想给药方案,输入不同的更具有临床适用性的方案,得 到不同方案预测的峰浓度和谷浓度等**

## **1. 初始给药方案设计**

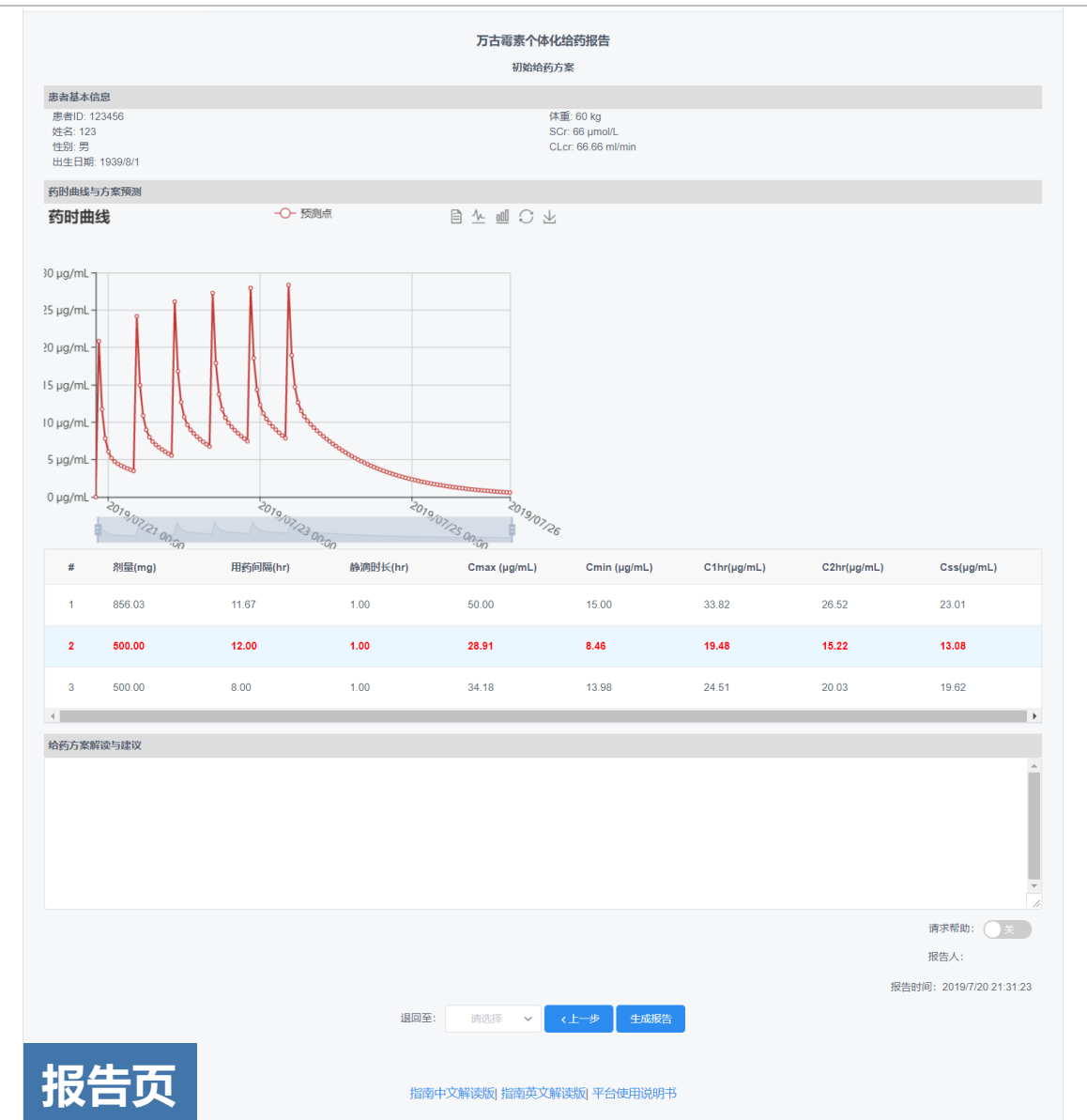

- **报告页可显示您此前输入的患者基本信息、选择的给药方案及 对应的血药浓度时间曲线。**
- **您可以点击页面底的"上一步"或"退回至"前述的任意一步, 对剂量计算过程作修改。**
- **若您对结果有疑问,可以点击右下角的"请求帮助",平台的 TDM药师将尽快给您反馈(调试开通中)。**
- **在补充完整页面下方的给药方案与建议后,您可以点击"生成 报告"→"查看报告",下载并留存pdf版个体化给药报告。**

• **上述初始给药方案仅适用于用于预测规律给药的血药浓度-时 间曲线,对于非规律给药方案,请退回至"选择方案", 并 进入"血药浓度预测"模块**

### **2. 血药浓度预测:预测非规律给药方案的血药浓度-时间曲线**

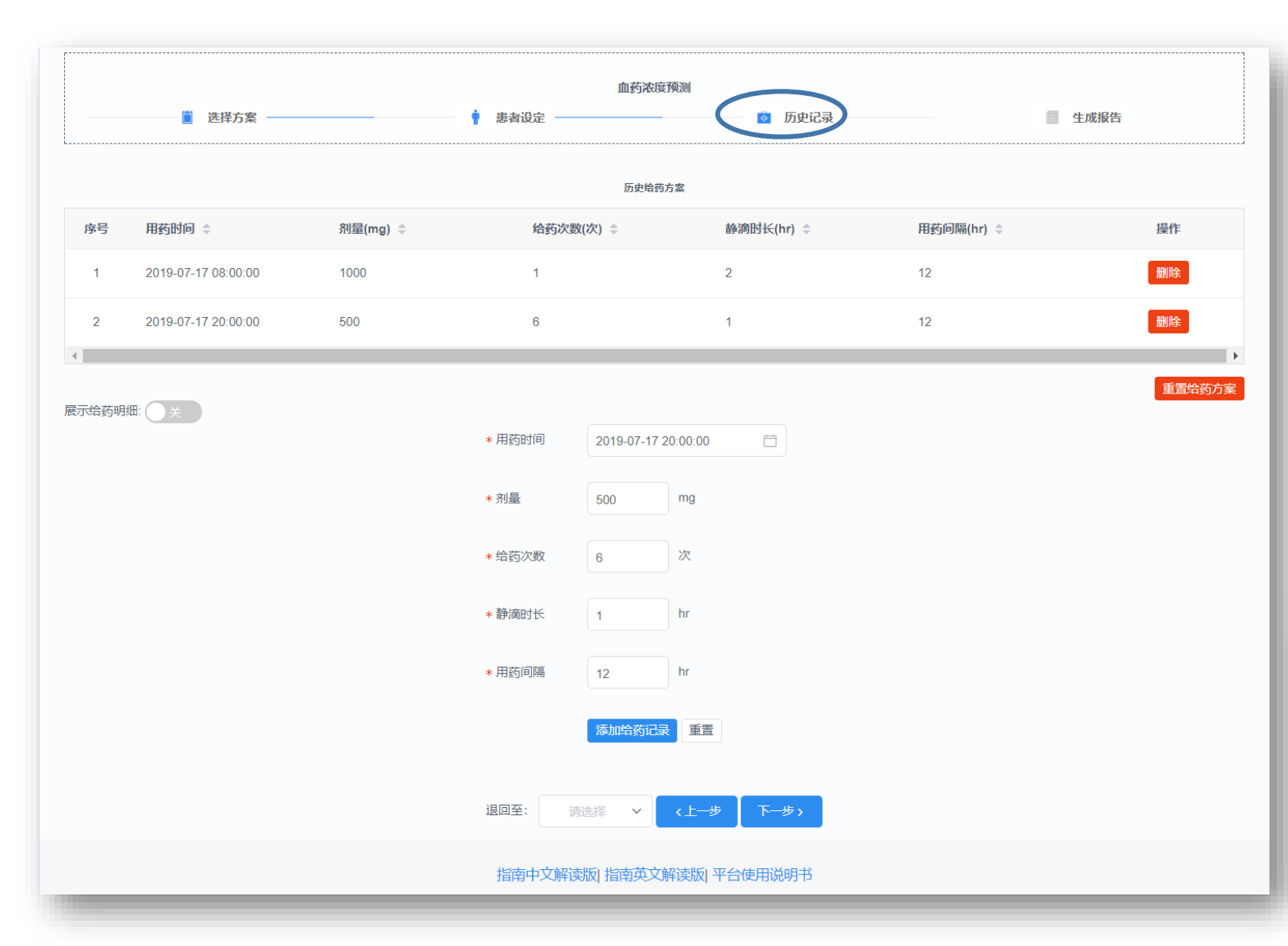

- 在"选择方案"页面,点击"血药浓度预 测"
- 这一功能适用于给予负荷剂量等非规律给 药方案的血药浓度-时间曲线预测
- **"患者设定"、"生成报告"的使用同 "初始给药方案设计"**
- 您需要在"历史记录"一步按照<u>给药时间</u> **顺序**添加给药方案,并点击下一步查看这 一非规律给药方案的血药浓度-时间曲线
- 例:下图为左侧这一含负荷剂量方案的预 测血药浓度时间曲线

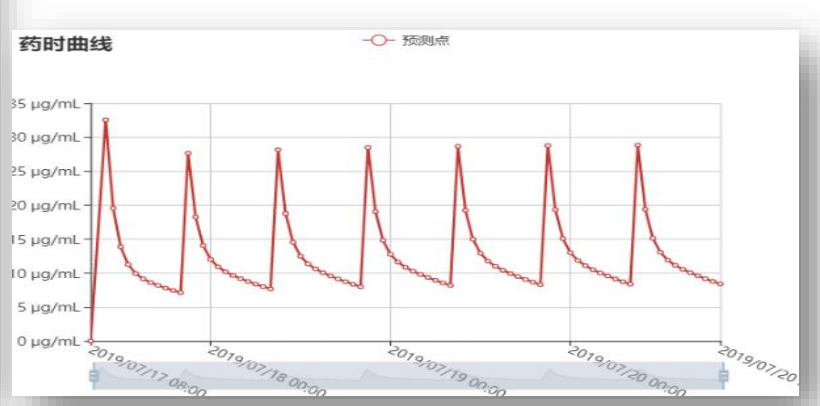

### **3. 调整给药方案:治疗药物监测后基于Bayesian反馈调整剂量**

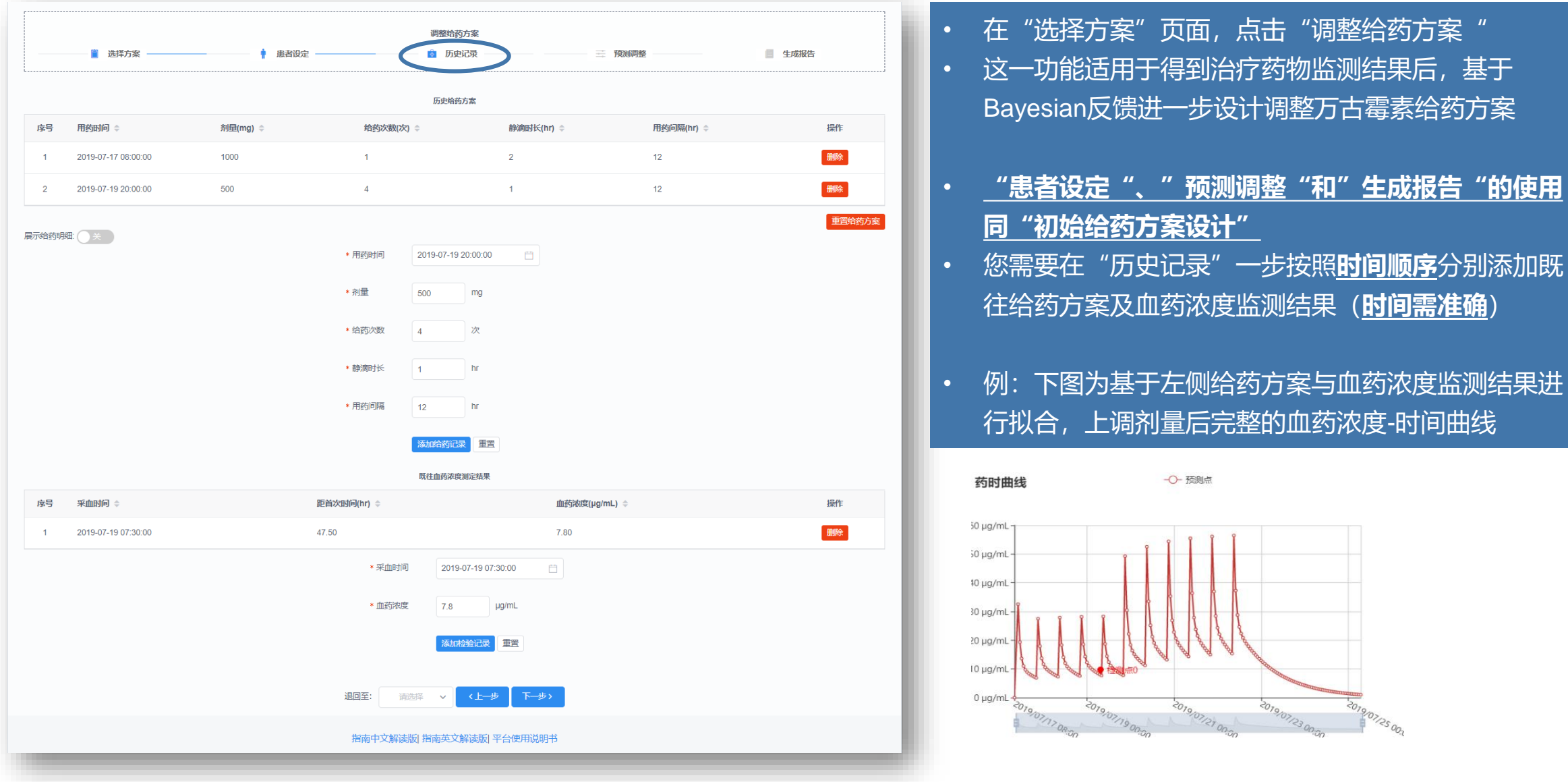

7

# **4. 网页的其他功能**

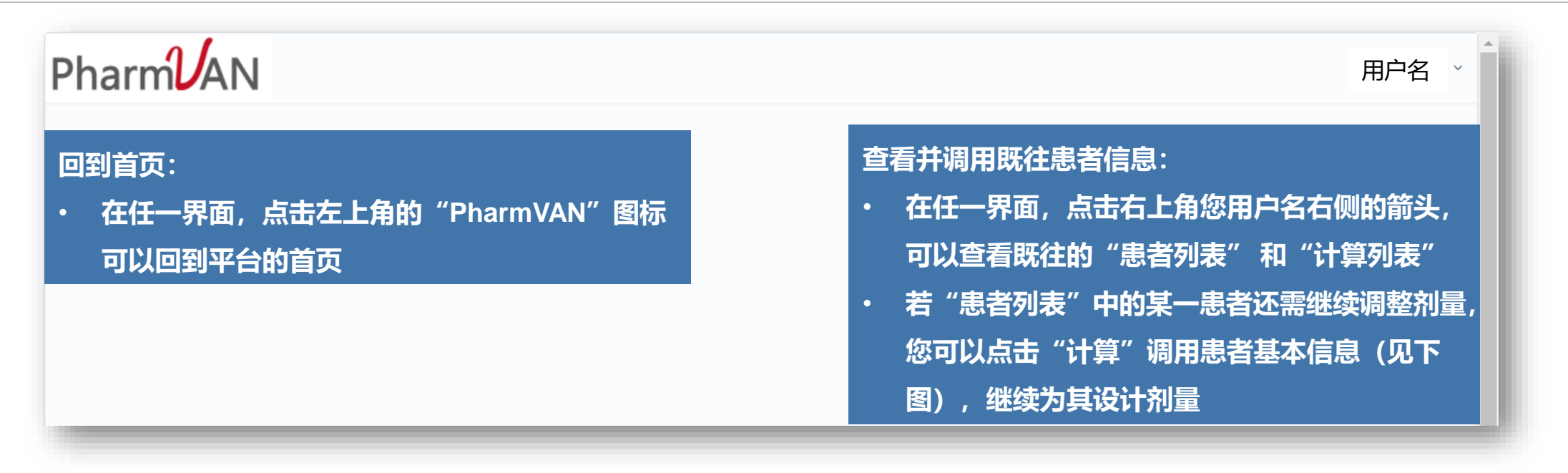

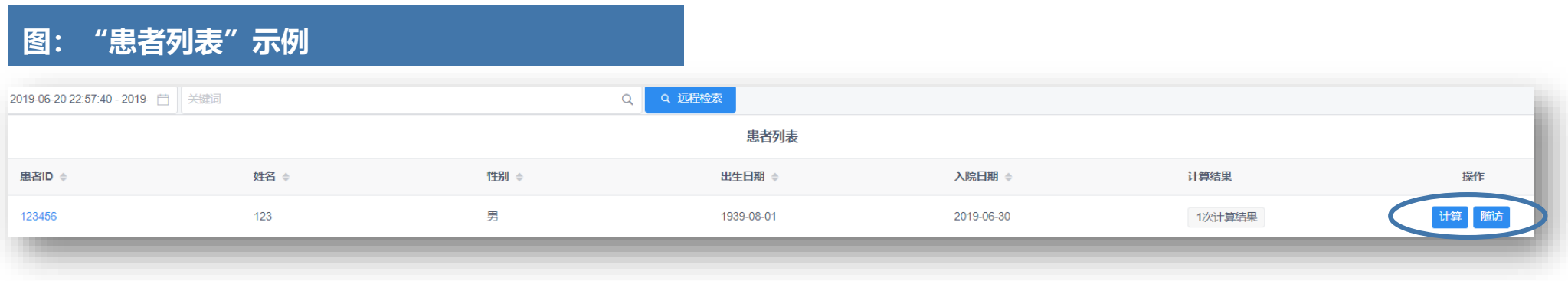